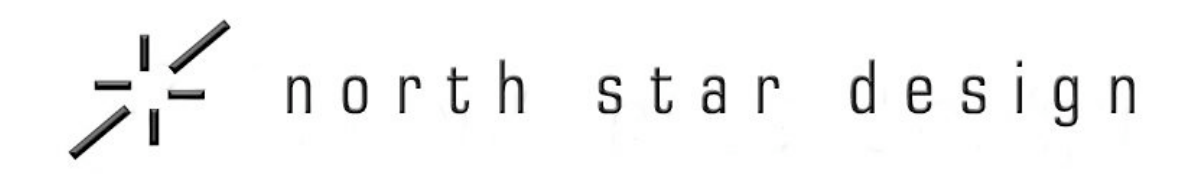

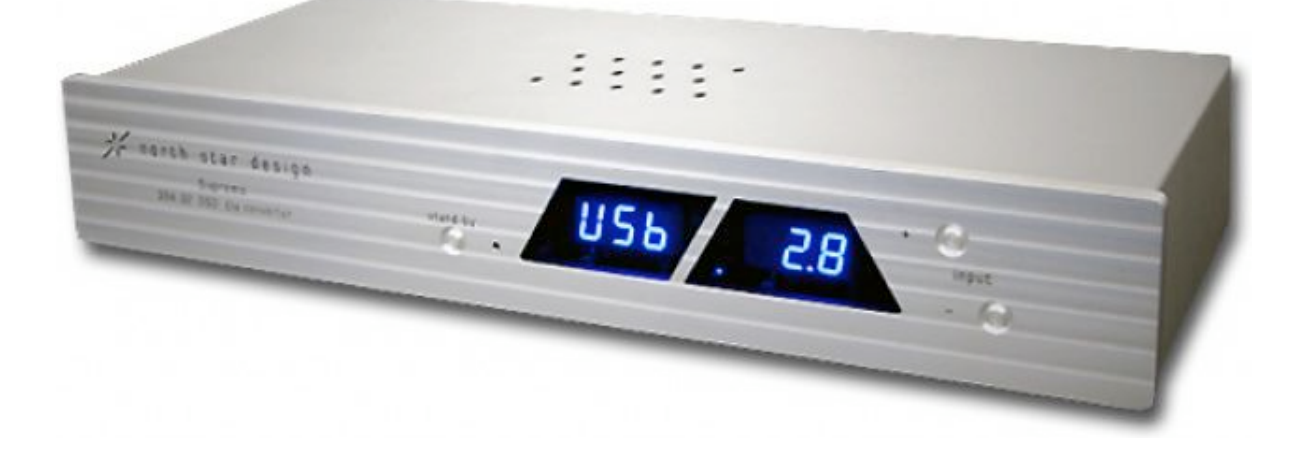

# Supremo

**MANUEL DE L'UTILISATEUR** 

# *Cher client.*

Bienvenue dans la grande famille North Star Design et félicitations pour l'acquisition d'un des meilleurs convertisseur N/A. Supremo vous garantit de longues années de plaisir musical par la précision à la fois des circuits électroniques, de la confection industrielle du châssis et l'assemblage des composants. Veuillez consacrer un peu de temps à la lecture du présent manuel dont le but est de vous aider à tirer le meilleur parti des performances, de faciliter l'utilisation de votre convertisseur et de goûter au plaisir de la musique.

À sa réception, examinez avec soin l'emballage de votre appareil. N'hésitez pas à mettre des réserves auprès du transporteur et d'informer votre revendeur si vous constatez que l'emballage est incomplet ou endommagé.

Votre Supremo a subi une série de tests d'évaluation, de contrôle de qualité et d'écoute. Avant son conditionnement il a été rodé pendant une période d'au moins 24 heures et devrait être opérationnel immédiatement dès sa réception. Si tel n'est pas le cas, informez-en votre revendeur.

Nous vous recommandons de conserver l'ensemble de son emballage dans le cas où son retour au revendeur serait nécessaire. North Star Design dégage toute responsabilité des éventuels dommages pouvant survenir lors d'un transport à l'usine si l'emballage d'origine n'était pas utilisé. Tout retour au constructeur est soumis à son accord express.

En plus de l'appareil, l'emballage doit contenir :

- le présent manuel d'utilisation avec la carte de garantie à retourner à l'importateur
- le guide de configuration Audio Players
- un cordon secteur, un câble USB 2.0 et un CD-ROM de drivers.

#### *Installation*

Positionnez Supremo à proximité de l'endroit final de son installation en laissant un accès facile à sa face arrière pour les connexions.

Avant de tenter toute connexion nous vous recommandons de vous familiariser avec l'appareil en examinant les descriptions des faces avant et arrière ci-dessous annotées et leurs différentes fonctions.

#### *Connexions numériques*

Avant d'effectuer toute connexion assurez-vous que Supremo est éteint ou déconnecté du secteur. Supremo vous propose 7 entrées numériques : 4 au format S/P DIF dont 2 coaxiales (COAX 1, COAX 2), 2 optiques Toslink (OPT 1, OPT 2), 1 au format AES/EBU (XLR), 1 entrée USB 2.0 et 1 entrée l<sup>2</sup>S. Reliez l'entrée COAX 1 ou COAX 2 par un câble de 75 ohms équipé de fiches RCA qu'il suffit de connecter à l'embase RCA de la sortie de la source numérique (Transport CD, DAT, lecteur DVD…) ou, l'entrée AES/EBU pour une liaison symétrique, par un câble 110 ohms équipé de fiches XLR. De la même façon, pour utiliser l'entrée OPT 1 ou OPT 2, connectez les prises d'un câble fibre optique à la prise identique de sortie de la source numérique (Transport CD, DAT, lecteur DVD…) Pour utiliser l'entrée USB connectez-la par un cordon certifié USB 2.0 (fourni avec l'appareil) à la sortie USB de la source (Ordinateur PC ou Mac…).

Enfin, l'entrée I<sup>2</sup>S peut être connectée à une sortie (transport) de même format par un câble (non fourni) équipé de connecteurs RJ45.

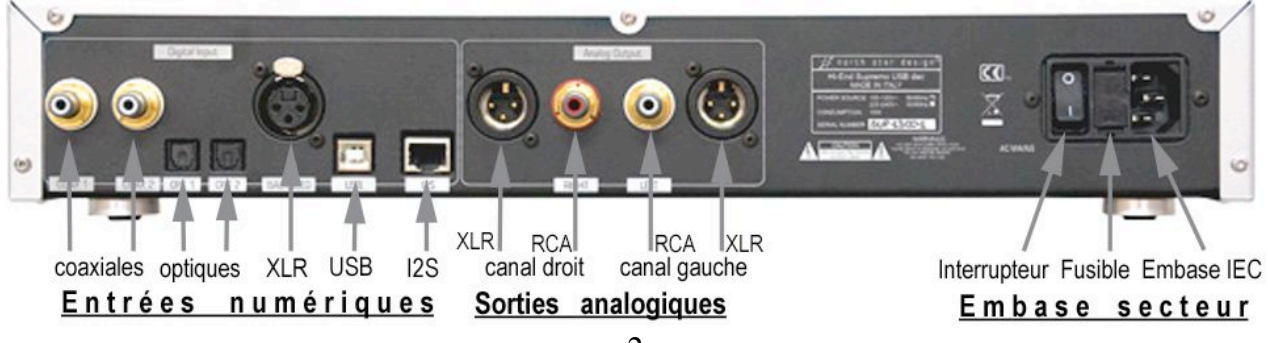

# *Connexions analogiques*

Supremo propose la conversion du signal numérique entrant, en signal analogique à destination de l'entrée ligne haut niveau d'un préamplificateur ou d'un intégré en format asymétrique sur prises RCA ou symétrique sur prises XLR.

Dans chaque cas, connectez par une paire de câbles équipés des prises adaptées, les sorties gauche et droite du convertisseur respectivement aux entrées gauche et droite de l'amplificateur. Des câbles de haute qualité sont recommandés.

#### *Connexion au secteur*

Un cordon secteur fourni permet de connecter l'embase IEC de l'appareil à la prise secteur. Assurez-vous que la liaison à la terre par le cordon secteur est bien effective. L'embase secteur intègre l'interrupteur principal et un logement pour le fusible. Ce logement contient le fusible de type temporisé de 315 mA qui convient pour une alimentation secteur en 220-240 V (630 mA pour une alimentation en 100-120 V).

#### *Mise en service*

Une fois relié au secteur et lorsque l'interrupteur principal arrière est basculé sur la position I, l'appareil est en veille, indiquée par l'allumage du voyant lumineux rouge de la façade, à côté du poussoir Stand By. La mise en marche s'effectue en appuyant sur cette touche, le voyant s'éteint et l'afficheur est activé. En usage courant ou fréquent, il est recommandé de laisser l'appareil en veille et de ne l'éteindre par l'interrupteur arrière, après l'avoir mis en veille, que pour des périodes sans utilisation prolongées.

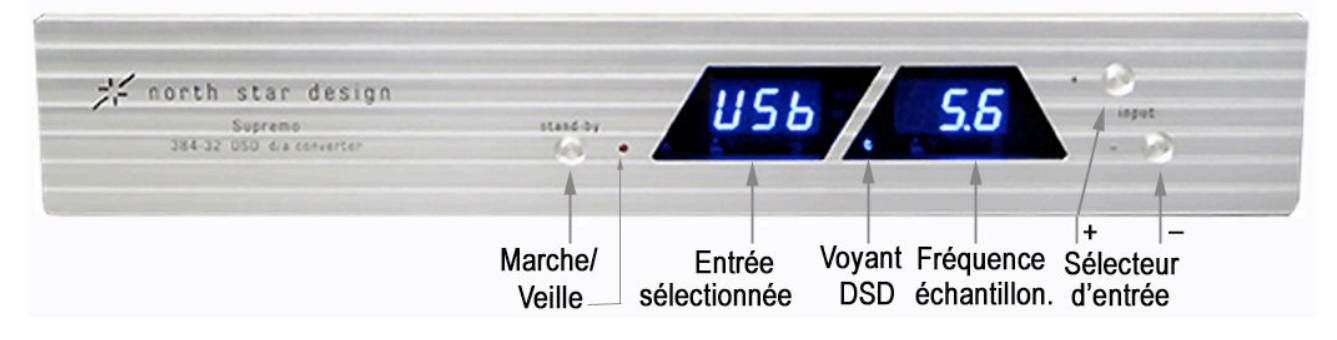

L'afficheur indique, de gauche à droite :

l'entrée sélectionnée, par les 3 premiers caractères,

la présence en entrée d'un signal au format DSD par l'allumage du voyant lumineux bleu la fréquence d'échantillonnage du signal d'entrée par les derniers caractères.

Les touches INPUT « **+** » et « **–** » à droite en façade, permettent de sélectionner l'entrée par balayage ascendant ou descendant.

#### *Mode de configuration (SETUP)*

Dans ce mode, l'appareil propose plusieurs réglages : filtres numériques et phase analogique. Pour accéder au mode SETUP, mettez l'appareil en veille (voyant allumé) et appuyez pendant quelques secondes sur la touche Stand By jusqu'à ce que le voyant lumineux rouge s'éteigne.

#### Fonctions en mode configuration (SETUP)

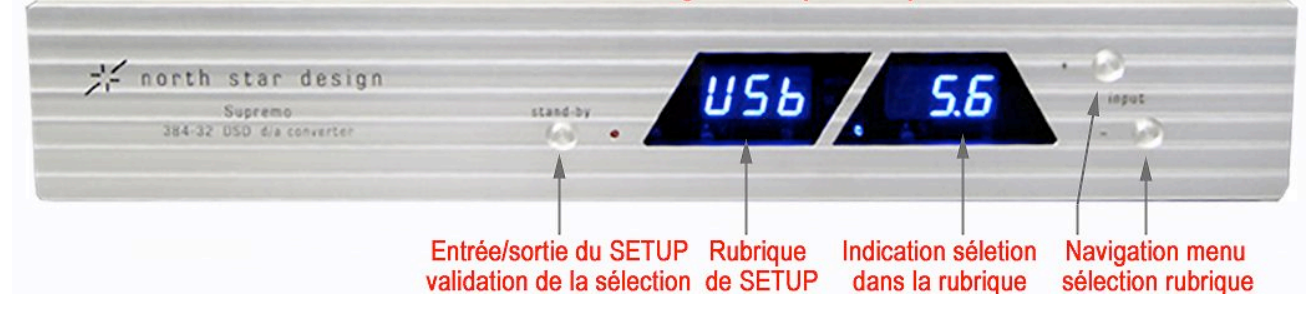

La navigation dans ce menu s'effectue par les touches « **+** » ou « **–** ». L'afficheur indique à gauche la rubrique du menu SETUP et à droite la sélection proposée qui clignote jusqu'à sa validation par appui sur la touche Stand By.

Supremo propose 3 rubriques :

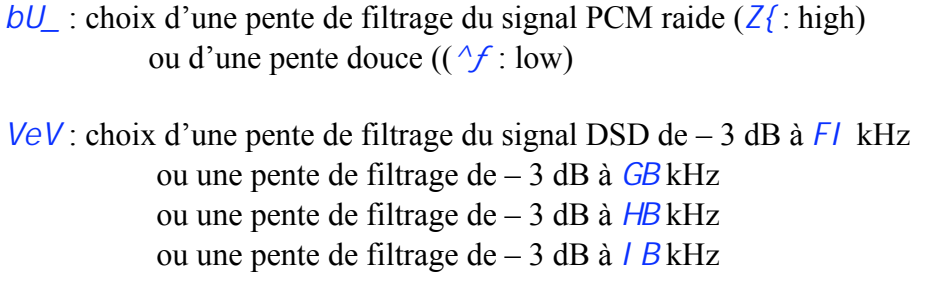

 $\mathbf{b}z$ : choix de la phase du signal de sortie soit normale ( $\mathbf{B}^{\circ}$ ) soit de la phase inversée  $(C/B^{\circ})$ 

Pour valider toute nouvelle configuration et sortir du mode SETUP, appuyer sur la touche Stand By pendant quelques secondes jusqu'à ce que le voyant lumineux rouge se rallume, l'appareil retrouve son état de veille.

# *Installation de pilotes pour l'entrée USB*

Lorsque Supremo est relié à un ordinateur PC par la connexion USB, des applications propriétaires doivent être installées dans le PC pour valider la liaison.

Les pilotes sont disponibles pour PC dans les systèmes d'exploitations suivants : XP, Vista, Win 7, Win 8 (32 ou 64 bits). L'installation s'effectue par la procédure suivante :

- connectez l'entrée USB de Supremo à un port USB 2.0 du PC qui cherchera l'application nécessaire
- insérez le CD-ROM fourni contenant les pilotes dans le lecteur du PC

• l'ordinateur chargera automatiquement le ou les pilotes

• dans le menu Audio Preferences du système d'exploitation, sélectionnez : North Star Design PCM-DSD USB Audio Interface.

Les ordinateur Mac ne nécessitent pas l'installation de pilotes.

# *Caractéristiques*

- Entrées : 2 x coaxiales sur RCA (COAX 1 ; COAX 2) + 2 x optiques Toslink (OPT 1 ; OPT 2)
- + 1x AES/EBU sur XLR + 1 x USB 2.0 + 1 x I<sup>2</sup> S sur RJ45
- Entrées numériques : fréquences de 44,1 kHz à 384 kHz jusqu'à 32 bit de résolution
- flux DSD natif x64 à x128 (352,8 384 kHz et DSD natif sur entrée USB ou  $I^2S$ )
- Dynamique : 132 dB
- Distorsion : 0,0001\% (sortie symétrique)
- Sortie analogique : 1 symétrique sur prises XLR et 1 asymétrique sur prises RCA
- Alimentation : 230/115 V AC 50/60 Hz
- Fusible de protection Temporisé : 315 mA (en 220/240V) ; 630 mA (en 100/120 V)
- Consommation : 10 W (en veille : 0,5 W)
- Dimension (LxHxP) : 435 x 80 x 170 mm
- $\bullet$  Poids : 5,7 kg

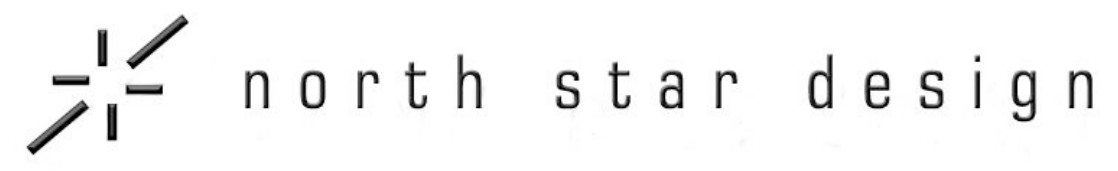

# Supremo

# Carte de garantie

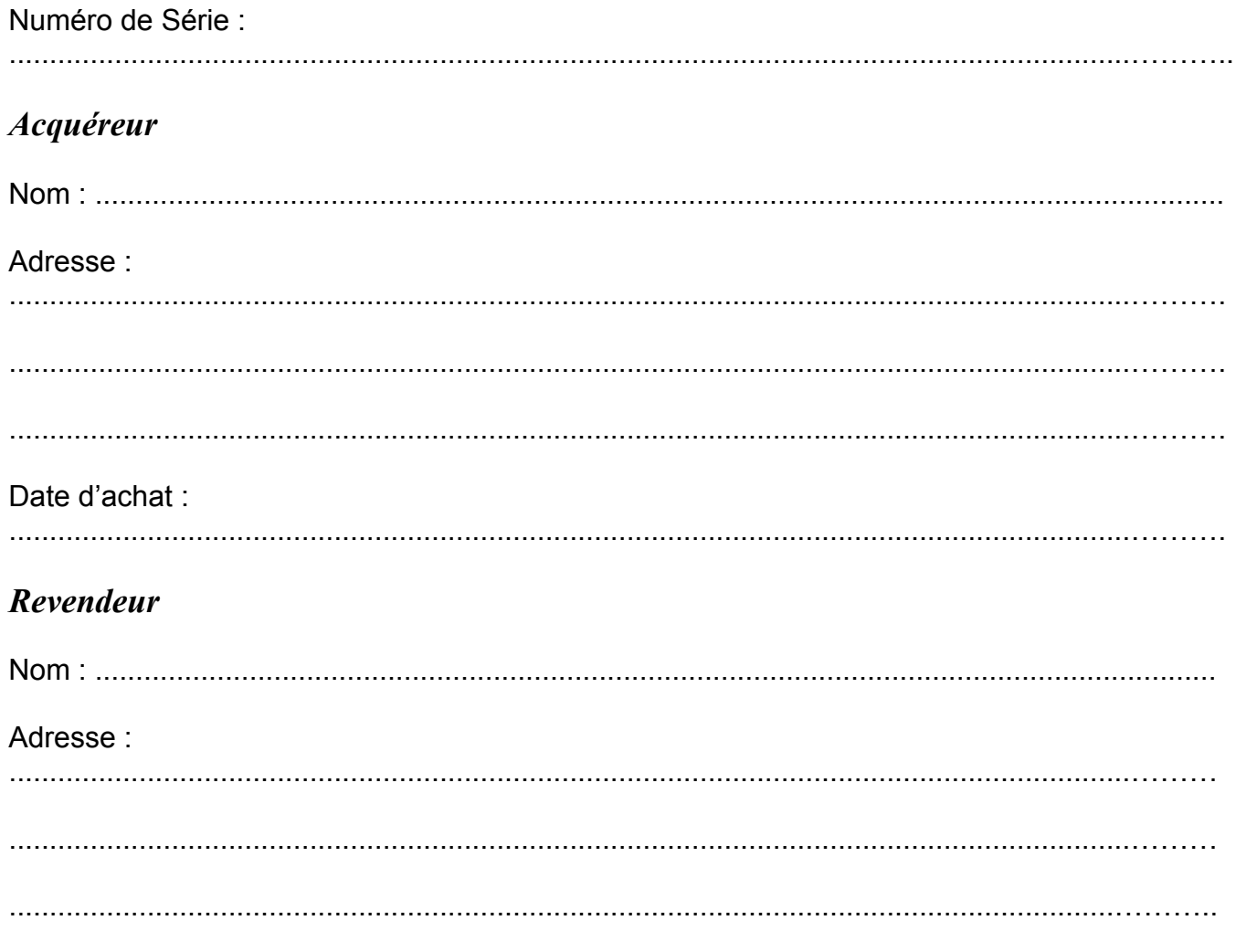

# **ATTENTION!**

Pour valider la période de garantie pleine et entière de 2 ans, renvoyez cette carte de garantie complétée à TECSART, accompagnée d'une copie de la facture d'origine, dans les 20 jours après votre achat.

La garantie est annulée en cas d'intervention étrangère à nos services.

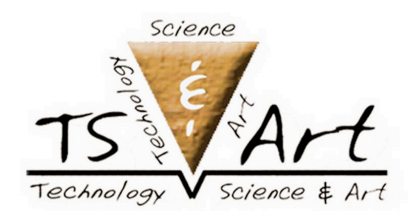

**Technology Science & Art SARL** 6 Allée Pierre Jakez Hélias 77600 BUSSY SAINT-GEORGES C 01 64 66 78 06 www.tecsart.fr